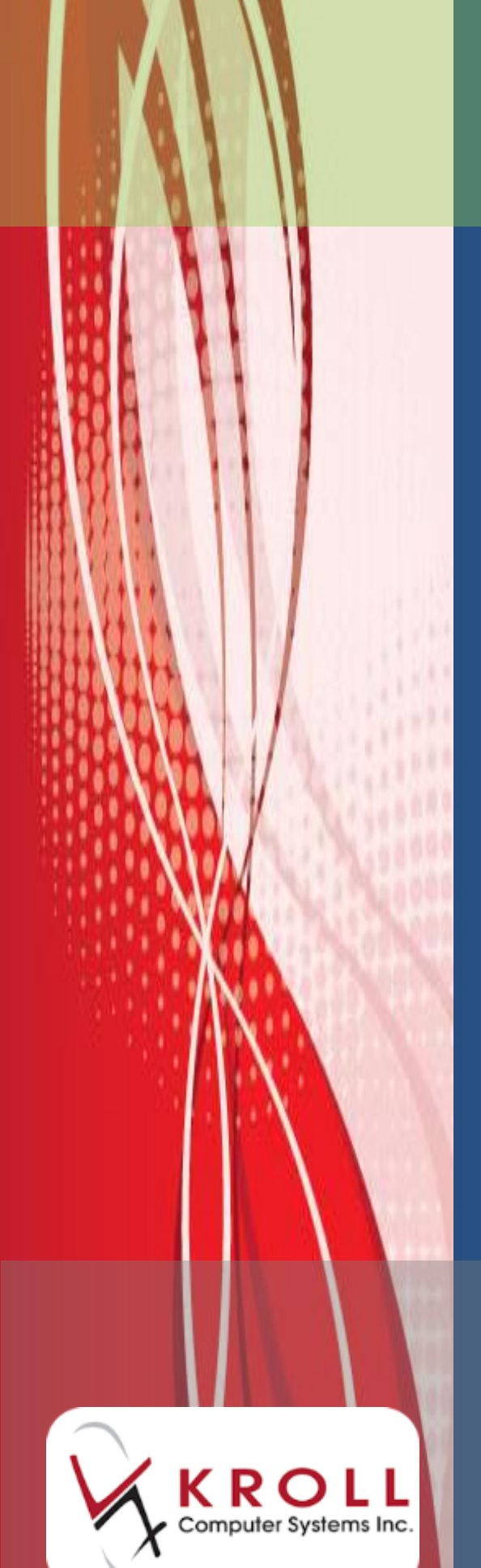

# **Kroll Version 10 Service Pack 4**

**Updates and Enhancements**

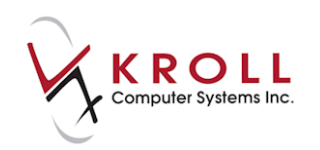

# **Contents**

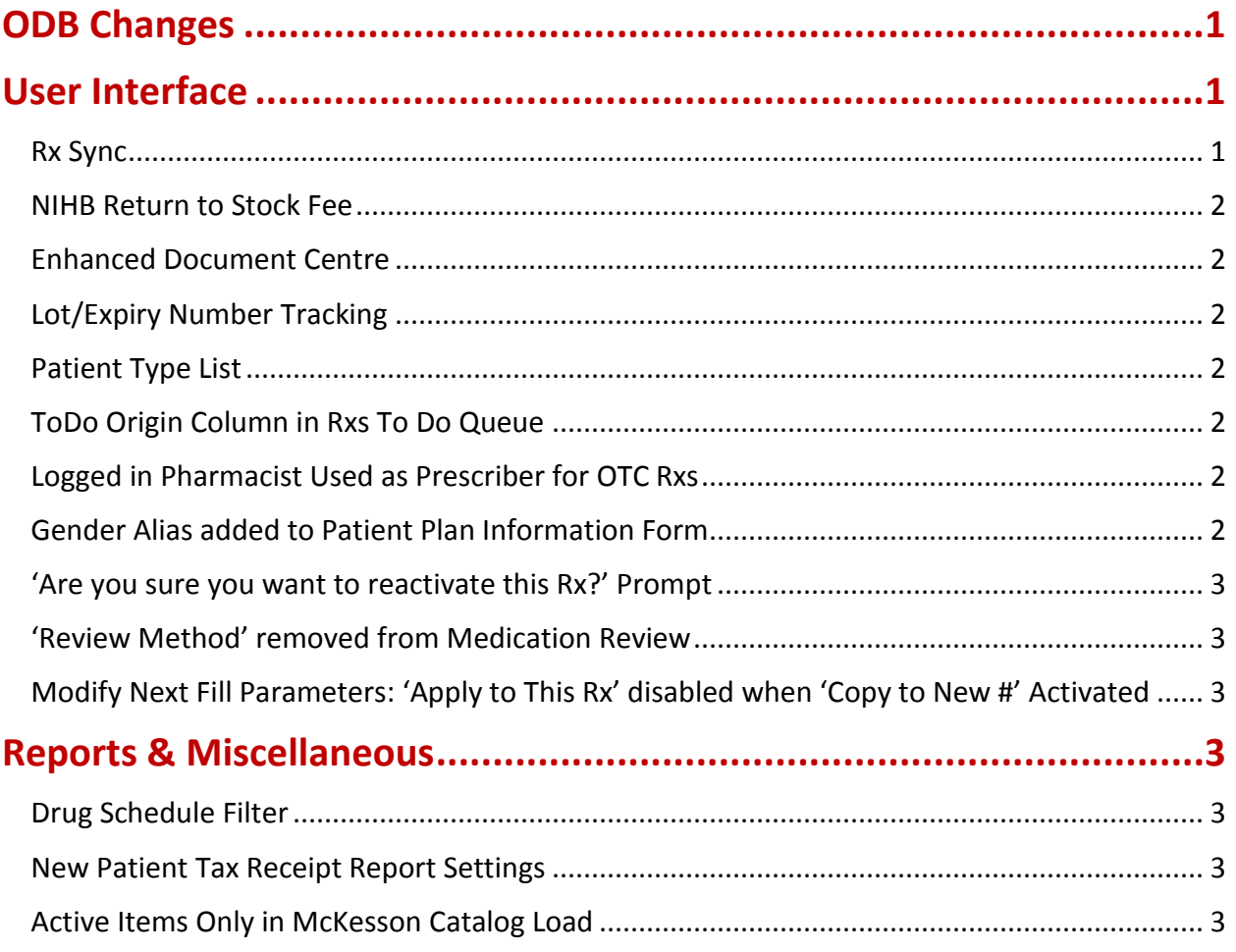

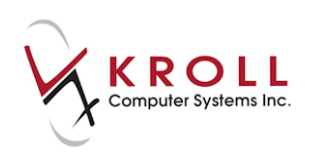

# **Kroll Version 10 Service Pack 4 Updates and Enhancements**

This document outlines the new features that have been implemented in Kroll Version 10 Service Pack 4 and summarizes the changes that have been made.

## <span id="page-2-0"></span>**ODB Changes**

A summary of the ODB changes that come into effect on October 1, 2015 is available below.

**NOTE**: For more information about these changes, please see the [ODB Changes](https://www.kroll.ca/UserGuides/ODB%20Changes_Effective%20Oct%201,%202015.pdf) document on our website.

- A restriction of five fees per year will be enforced for all Non-LTC patients for any drugs designated by the Ministry of Health as chronic use medications. This restriction also applies to retirement homes, group homes, assisted living, and compliance pack patients. Chronic use medications are now flagged in the drug's ALT + G, Drug Formulary screen under the 'Extra Info' column as Chronic Dispensing.
- ODB Frequency of Dispensing consent is now available on the patient card to record exceptions to this rule and provide a prescriber notification letter.
- During the filling process, any patients in an LTC facility will have their ODB fee reduced by \$1.26 automatically.
- A reduction in the ODB markup from 8% to 6% will automatically apply when the drug cost is equal to or greater than \$1000.00.

## <span id="page-2-1"></span>**User Interface**

#### <span id="page-2-2"></span>**Rx Sync**

Once configured, when filling a prescription containing refills, the system will assist you in synchronizing the due date of this first fill to that of other prescriptions in the patient's profile. This assists with patient compliance and convenience, and improves your operation's efficiency. A visual representation of the refill cycles for qualifying prescriptions is shown with the system proposing the most efficient alignment. You can accept the change, easily realign the due date with a different Rx, or disregard the change.

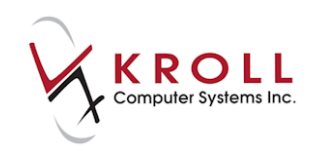

#### <span id="page-3-0"></span>**NIHB Return to Stock Fee**

You can now claim a return to stock fee for any NIHB prescriptions that have not been picked up by the patient. Cancelling any prescription filled on an earlier day will provide you the opportunity to claim the return to stock fee.

#### <span id="page-3-1"></span>**Enhanced Document Centre**

Similar to the patient record, you can now save documents against drugs, mixtures, and doctors. Use this to save commonly used forms and additional patient handouts for a specific drug or mixture and record any standing orders and authorizations from physicians.

#### <span id="page-3-2"></span>**Lot/Expiry Number Tracking**

Users not utilizing the Packaging workflow queue can now force the entry of Lot and Expiry numbers at the Rx filling screen for specific drugs by enabling the 'Track Lot Num' and/or 'Track Expiry' fields in the drug card.

#### <span id="page-3-3"></span>**Patient Type List**

In the patient card, the **Animal** checkbox has been replaced with a **Patient Type** list. In addition to an animal, you can use this to record if the 'patient' is a pharmacy, physician's office, nursing home, or wholesaler used to record the selling or transfer of stock, physician office use, ward stock, or narcotic returns.

#### <span id="page-3-4"></span>**ToDo Origin Column in Rxs To Do Queue**

A **ToDo Origin** column has been added to the **Rxs To Do** queue. This column identifies what source the prescription originated from. To add the **ToDo Origin** column to the **Rxs To Do**  queue, right-click anywhere in the **Rxs To Do** column header and select **Change Columns**. Place a checkmark next to **ToDo Origin**. Use the **Move Up** and **Move Down** buttons to adjust the order of the columns and click **OK**.

#### <span id="page-3-5"></span>**Logged in Pharmacist Used as Prescriber for OTC Rxs**

In the Touch Pickup screen, when performing OTC prescription entry the current logged in pharmacist is now used as the prescriber for this prescription. Kroll no longer uses the doctor identified in the **Store Level Configuration Parameters** screen when performing OTC prescription entry.

#### <span id="page-3-6"></span>**Gender Alias added to Patient Plan Information Form**

A gender alias has been added to the **Patient Plan Information** form, allowing users to override the gender when adjudicating a claim to the designated third party.

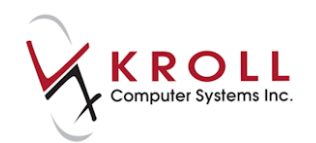

#### <span id="page-4-0"></span>**'Are you sure you want to reactivate this Rx?' Prompt**

When cancelling an Rx that was copied from an earlier Rx, a prompt now appears asking if the user wants to reactivate the 'copied from' inactive Rx. This allows users to re-establish the 'active' status of the 'copied from' Rx.

#### <span id="page-4-1"></span>**'Review Method' removed from Medication Review**

The **Review Method** (In Person/By Phone) menu has been removed from all Medication Review types, except 'General Counseling' and 'Professional Service'.

#### <span id="page-4-2"></span>**Modify Next Fill Parameters: 'Apply to This Rx' disabled when 'Copy to New #' Activated**

The **Apply to This Rx** button on the **Verify Rx Changes** (Modify Next Fill Parameters) form is now read-only when **Copy to New #** is enabled. When users verify Rx changes (next fill parameters) and **Copy to New #** is enabled, users can either confirm the copy or ignore the changes; the **Apply to This Rx** button is now disabled.

### <span id="page-4-3"></span>**Reports & Miscellaneous**

#### <span id="page-4-4"></span>**Drug Schedule Filter**

A **Drug Schedule** filter has been added to the report form for the following report types:

- SynMed
- PacMed
- MTSOnDemand
- AutoMed
- ATC

This filter allows users to include or exclude specific drug schedules from the report.

#### <span id="page-4-5"></span>**New Patient Tax Receipt Report Settings**

'**Include Rx where patient pays zero**' and '**Print Rx number**' settings have been added to the Patient Tax Receipt print form. These settings allow users to include or exclude \$0 copay records and Rx numbers in the **Patient Tax Receipt Report**.

#### <span id="page-4-6"></span>**Active Items Only in McKesson Catalog Load**

The McKesson catalog load now only imports items that are designated as '**Active**'. All inactive items are ignored.